# **The Rules of the Road To College**

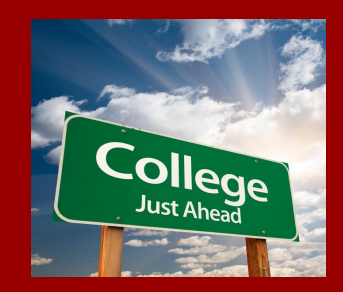

**Essential information from your North Shore HS Counselors**

### **Class of 2024 Google Classroom**

**Not in it? Join it! We keep seniors up to date and on track through information provided here.** 

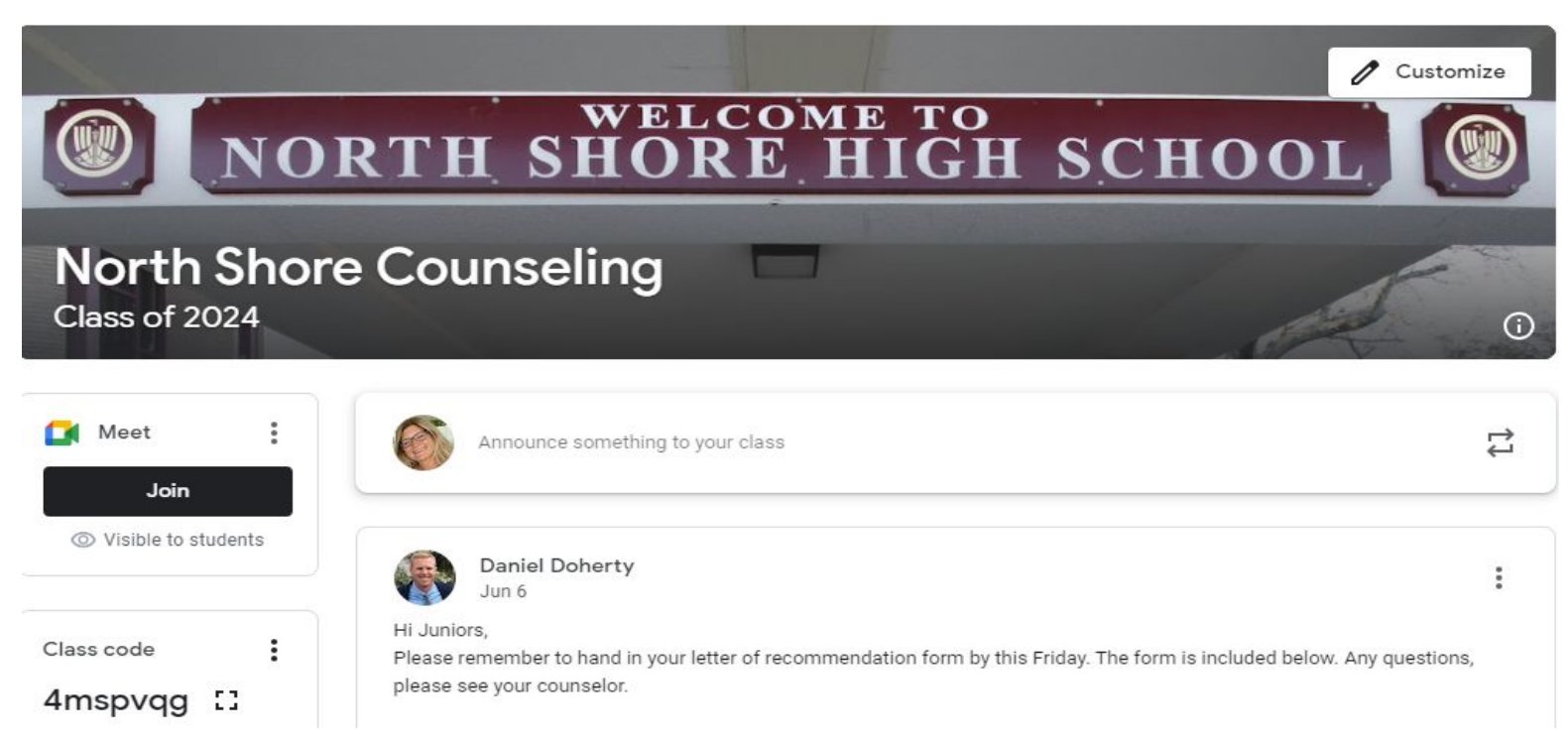

# **First Stop: Common App**

- ➔ Your Common App account will become the link between the college and your high school information. www.commonapp.org
- $\rightarrow$  Even if you don't plan to apply to a school via the Common App, you must have an account to electronically link your high school information to colleges.
- $\rightarrow$  Write down your username and password in multiple spots-you will need it often!

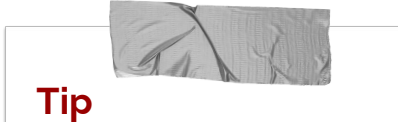

Your Common App will ask for a lot of background information. Look it all over first, collect the information you need, and then fill it out.

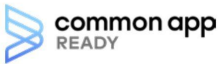

#### How the first-year **Common App works**

A quickstart guide for students using the first-year Common App.

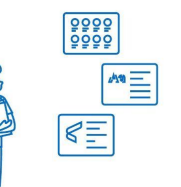

#### **Add colleges**

Get started by adding colleges to your list. You can find colleges to apply to in the College Search tab of your Common App account. The College Search tab also has information and links to help you research each college. Over 900 colleges use Common App! Go to commonapp.org/explore to start exploring.

#### **Stay organized** 2

Each college has its own set of specific requirements and supplements. When it comes to tracking this information and staying organized, we're here to help! Use the "Requirements Grid" and each college's "College Information" page to find this information.

To start your college application checklist, check out our "My College Requirements" worksheet at commonapp.org/ready.

#### **Complete and submit**

Answering all the questions in the Common App tab is a great way to start your applications. For each college you will:

- Answer college specific questions
- Invite and manage recommenders
- Complete other supplements (if applicable)

After all these sections are complete, you are ready to submit your application! Submission is simple: review, pay (if applicable), and submit.

#### How does my application get there?

When you submit we combine your responses from the Common App and college specific questions, as well as any supplements, into one form. Your counselor, teachers, and other recommenders complete their reports and evaluations separately.

As recommenders submit their forms, they will be sent to the college to be added to your application.

Property of Common App, Inc. | © 2020 Common App, Inc. | commonapp.org

## **Second Stop: Add a College**

- $\rightarrow$  In your Common App, go to the College Search tab along the top of the page.
- $\rightarrow$  Type the name of your college into the search bar.
- $\rightarrow$  In the Results List, click on the + button beside the college name. You will know that the school has been added to your My Colleges page when the button changes from "Add" to "Remove."

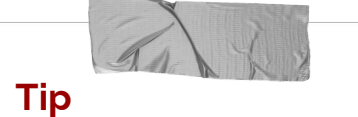

Not using the Common App to apply? Add a college to it anyway to enable the link to Naviance. You don't have to submit it, and there is no harm to your application process.

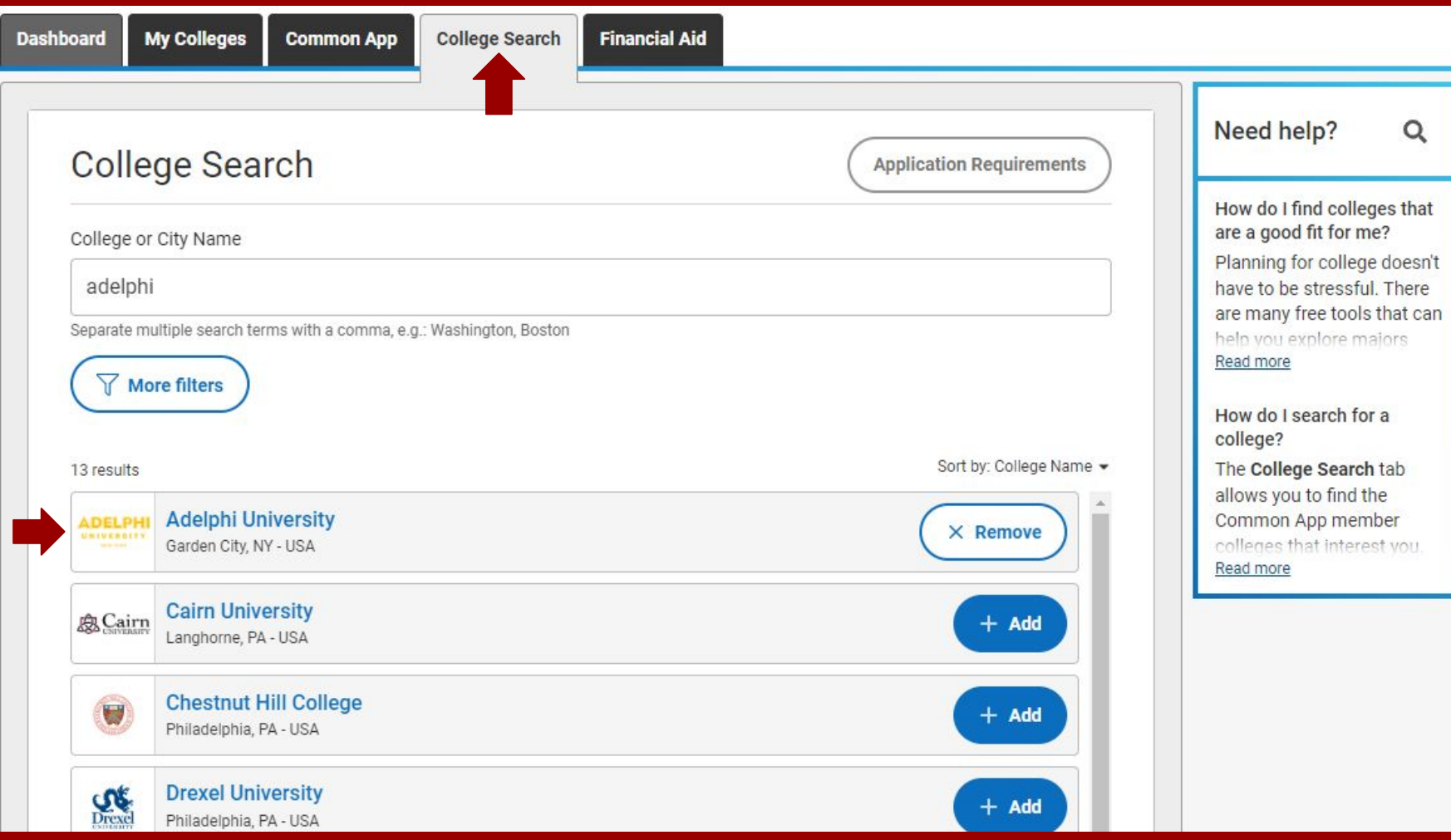

## **Third Stop: Complete Education Section**

- $\rightarrow$  In your Common App, go to the Common App tab along the top of the page, then pick Education from the list on the left.
- $\rightarrow$  Fill out the section.
- $\rightarrow$  Most of you entered high school in September 2020. You will graduate June 2024.

### Common Application Education Section Answers

High School: North Shore Senior High School

Date of Entry: September 2020

Graduation Date: June 2024

Senior Class Size: 196

Class Rank Reporting: None

GPA Scale Reporting: 100

Cumulative GPA: See Your Transcript - report weighted GPA

Current Courses: Semester System - input your senior year courses

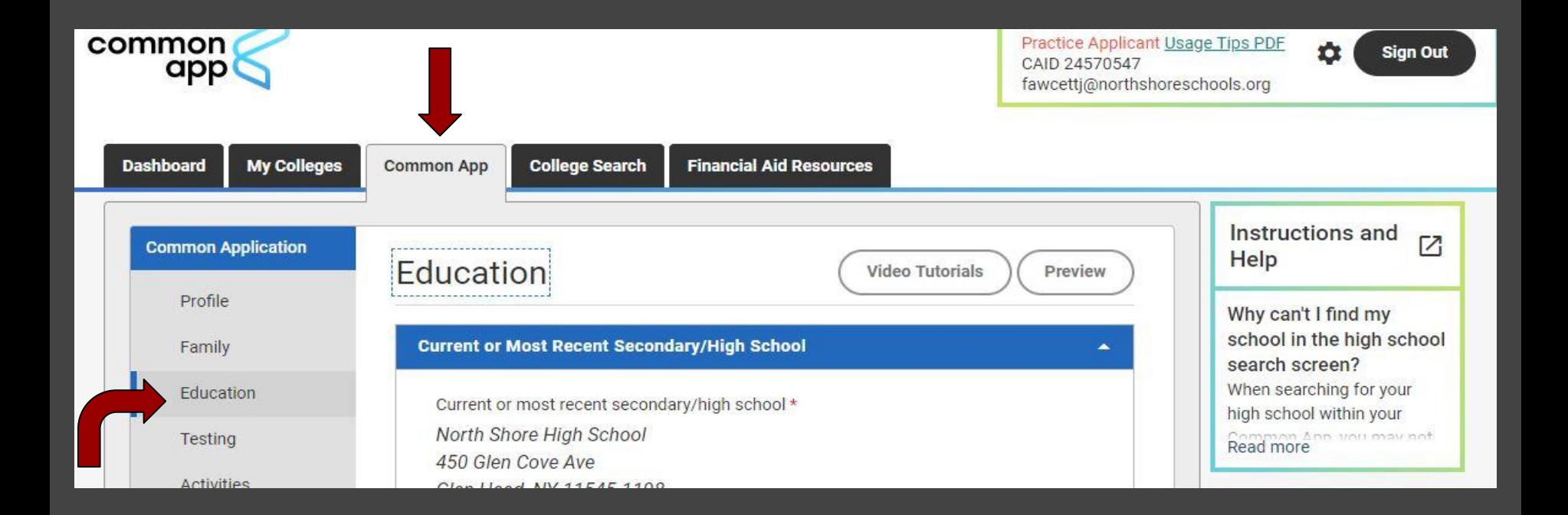

## **Fourth Stop: FERPA Agreement**

- $\rightarrow$  In your Common App, go to the My Colleges tab along the top of the page, then pick the first college from the list on the left.
- $\rightarrow$  Click on the college and then click on Recommenders and FERPA.
- $\rightarrow$  Complete the section, and in the pop up screen, WAIVE your rights to see your letters, and "sign" by typing your full name.

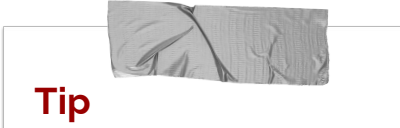

We recommend waiving your right to view your letter because school policy prevents you from seeing them until after graduation, and it shows colleges you trust your recommenders.

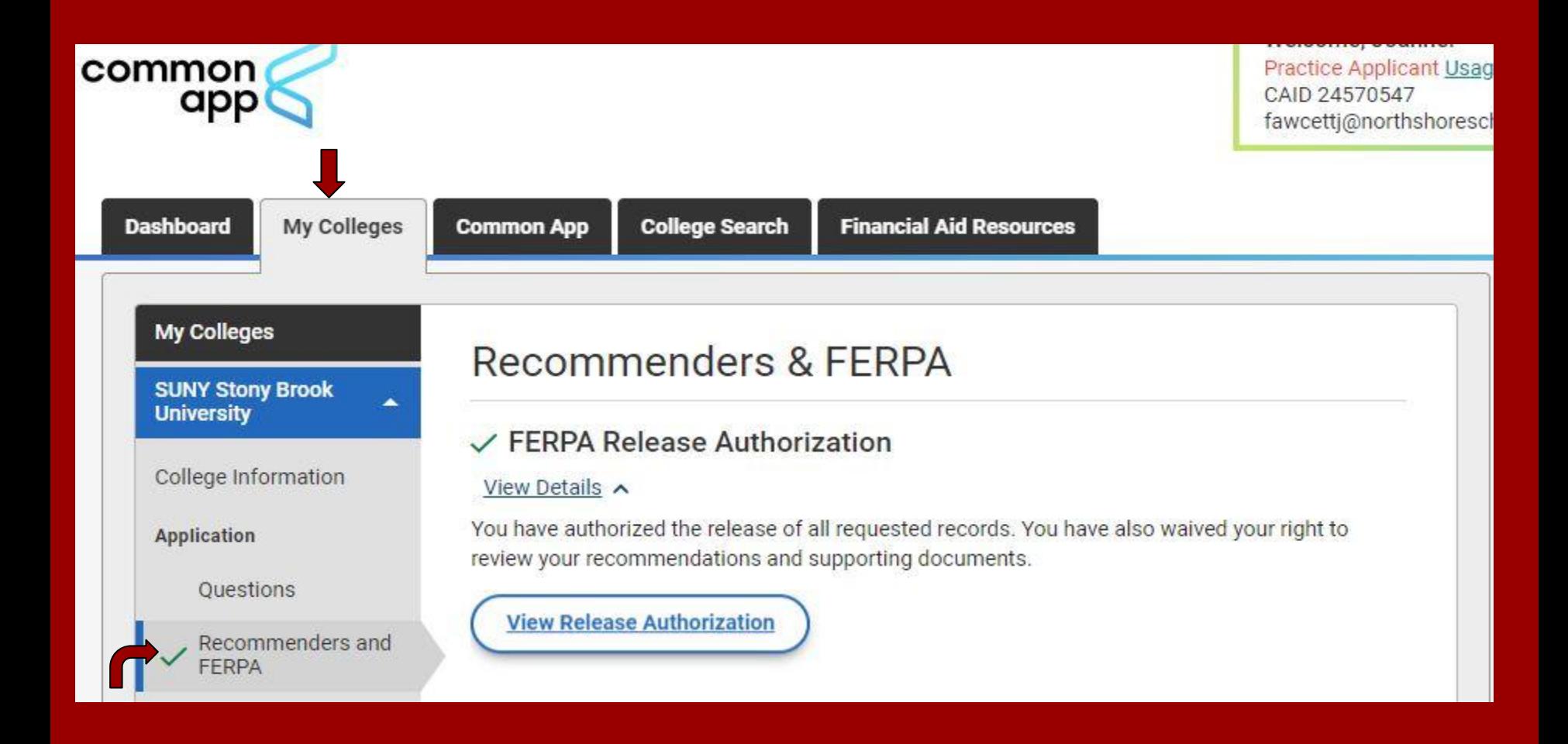

# **Fifth Stop: Naviance Matching**

- $\rightarrow$  Sign into Naviance. Click on the "Colleges" tab, then "Colleges I'm Applying To", located to the right. Click on the "Match Accounts" button in the pink banner.
- $\rightarrow$  A new tab will open in your browser to the Common App website
- $\rightarrow$  Enter the username and password you used to create your Common App account
- $\rightarrow$  Check off the "I agree" checkbox to authorize the connection, then click "Connect"
- $\rightarrow$  You will then be redirected back to Naviance
- $\rightarrow$  Click the plus sign in the blue circle on the top right of your list to add colleges not on Common App. Change any deadlines that didn't correctly transfer to Naviance.

**Tip**

This step is ESSENTIAL! We can't send out anything on your behalf until this is complete. Here's a link to a video tutorial: [https://www.screencast](https://www.screencast.com/t/gxEQkElyo1) [.com/t/gxEQkElyo1](https://www.screencast.com/t/gxEQkElyo1)

### Matching Accounts

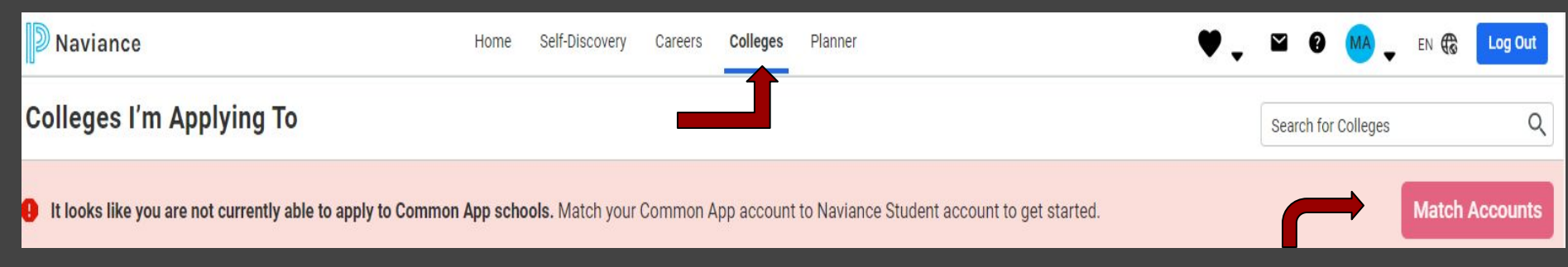

### Adding Colleges not on Common App

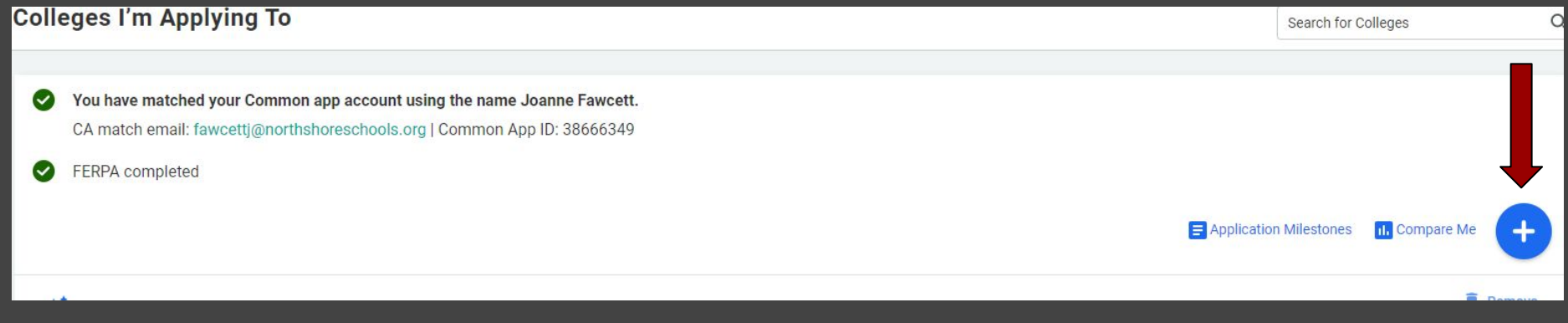

# **Sixth Stop: Request your Recs**

- ➔ In Naviance, go to "Colleges I'm Thinking About", and then to Letters of Recommendation on the left
- $\rightarrow$  Click on Add Request, then Select a Teacher. Some colleges allow only one letter, so enter the colleges carefully. Ask for help if you need.
- ➔ Click "General Request"
- $\rightarrow$  Include a thank you message and details if needed. Then, click Submit Request.
- $\rightarrow$  Repeat for additional teachers.

# **Tip**

Only request your North Shore teachers via Naviance, please! All outside recommenders should be invited through the Common App or another source. We do not send outside recommender letters.

#### Letters of recommendation

#### Add new request

Here you can ask a teacher to write you a letter of recommendation. Make sure you give your teachers plenty of time to write your recommendations!

 $\checkmark$ 

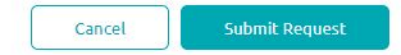

1. Who would you like to write this recommendation?\*

fusco, theresa

- 2. Select the recommendation request type:\*
	- Ceneral request Select this if you are ready to request a recommendation without selecting a specific college
	- $\bigcirc$  Specific request

Select this if you are requesting a recommendation for specific colleges from your Colleges I'm Applying To list

3. Include a personal note to remind your recommender about your great qualities and any specifics about your request:

Thank you so much for agreeing to write my letter! I will let you know my deadlines and I will follow up with you throughout the process. Please let me know if you need anything from me. You can email me at fawcettj@northshoreschools.org.

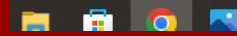

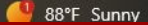

## **Seventh Stop: Finish Your Apps**

- $\rightarrow$  Go back to your Common App account and click on Common App.
- $\rightarrow$  Work your way down the left hand tabs starting with Profile, completing every section. Pay attention to the red asterisks--those are required answers.
- $\rightarrow$  Next, go to My Colleges, click on each college and work your way down the left hand tabs.
- $\rightarrow$  When you get to Review and Submit, read the PDF to proof it, and follow through the submission instructions.

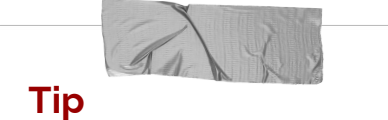

Have your essay and short answers checked by a teacher, counselor, family member, or writing center fellow. Feeling stuck? Come see us!

Congratulations! The confetti means you've just applied to college! But keep going for each college you've chosen. They are individual submissions.

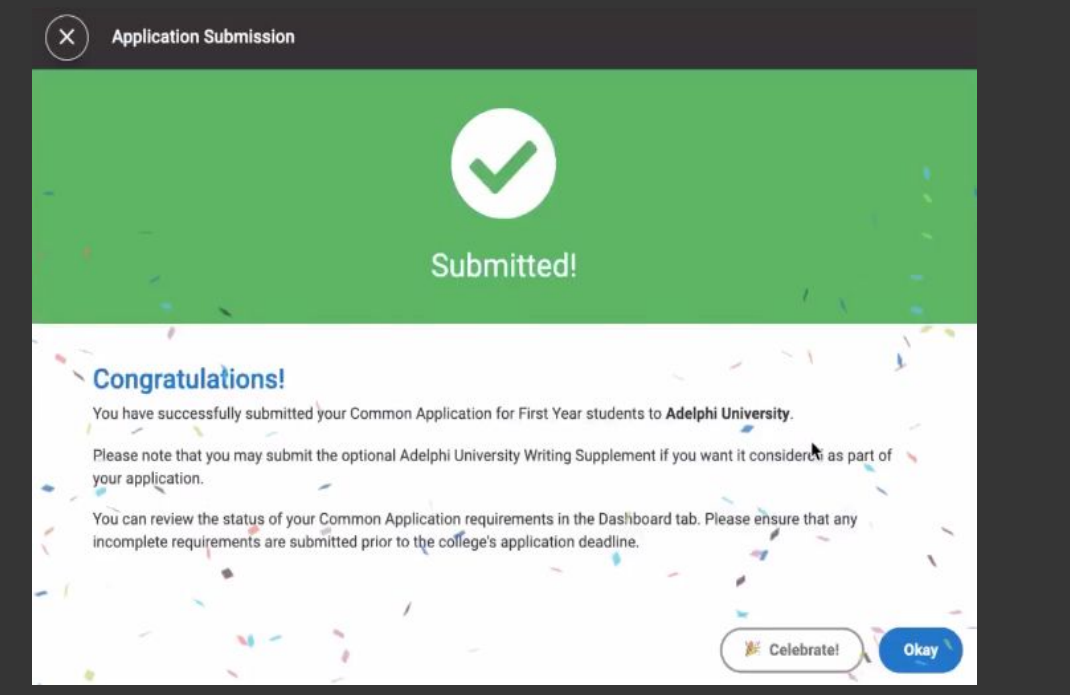

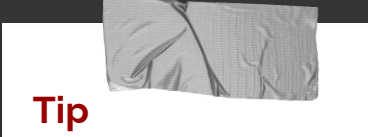

#### **YOU'RE NOT TOTALLY DONE YET, BUT YOU'RE CLOSE!**

You'll request your supporting documents to finish this process off.

# **Eighth Stop: Application Processing Form**

- **→** North Shore's form is REQUIRED for all students. We cannot send your high school transcript, letters of recommendation, and other essential documents without it.
- $\rightarrow$  If you haven't linked your Common App and Naviance, we cannot accept this form.
- $\rightarrow$  Please read and follow all instructions on the form, and give it to your counselor at least two weeks before your deadlines.

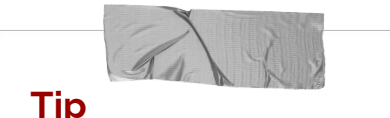

**You MUST meet with your counselor as you submit your form to us, either in person or by email.**

Please write legibly on the form.

### If you want us to MEET our deadlines,

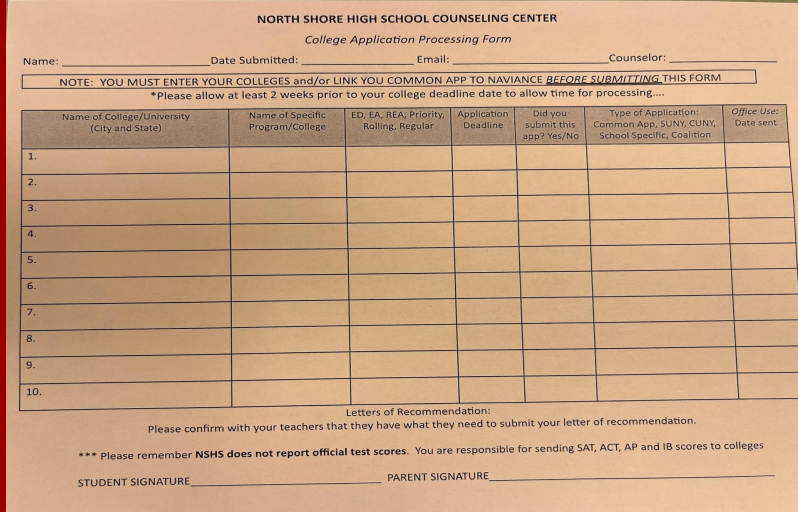

### You have to **BEAT** your deadlines!

# **Ninth Stop: Send your Scores**

- $\rightarrow$  Find out if your colleges require test scores by checking the school's website for their admissions test policy. These scores are **not** on your North Shore transcript. You must request them.
- ➔ Log into your College Board and/or ACT account. For SAT, look under your SAT score, click View Details and follow the instructions under Score Sends. For ACT, click the Send Your Scores link and follow the instructions.
- $\rightarrow$  Pay the fee to send the scores and keep a receipt of your submissions.

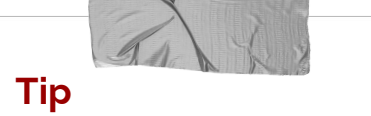

Your test score accounts are privately held by you, so your counselor will not have your login information. If you need assistance, utilize the help found on their sites.

#### Find Colleges and Scholarship Programs

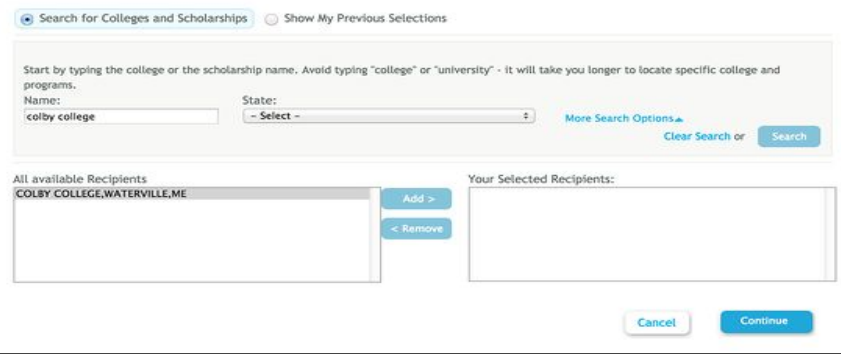

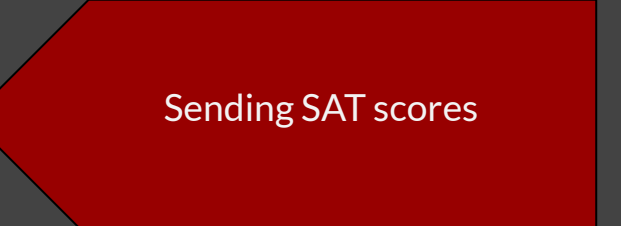

#### **Send Your Scores**

#### What are the fees?

Only one test date is reported on a score report. Select the test date you want to report. You will then be asked to list where you want the scores from that test date reported and pay the total amount due for the Additional Score Reports (ASRs) you request.

#### How do I report scores from more than one test date?

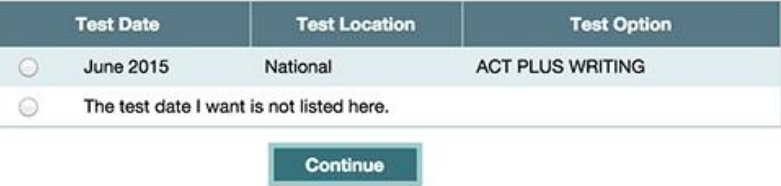

#### **Sending ACT scores**

### **Last Stop: Celebrate and Watch**

- $\rightarrow$  Keep a watchful eye on your email inbox for messages from your colleges. Many ask you to set up portals to track your application status, and often, it's where they notify you of decisions.
- $\rightarrow$  Mark your calendar for about three weeks from submission so you remember to follow up on everything you sent. You can use the college portals or phone the admissions offices.
- $\rightarrow$  Congratulate yourself on a job well done!

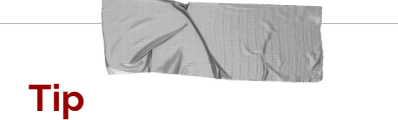

Colleges do not contact your counselor for your missing forms, so you need to be sure to keep track of everything.

# **Wait, where are we going again?**

**Create and complete a Common App.**

**Match your Common App to your Naviance account.** 

**Meet with your counselor to hand in your processing form** 

**Remember to send your supporting documents.** 

### **Fall Events**

**NCA College EXPO -** Oct 3rd 5-8pm, Adelphi University Gymnasium

- Students can meet with college representatives in a small virtual setting.
- [NCA College EXPO Flyer with QR Code](https://drive.google.com/file/d/16DvQXqrVEf53WjhA8MCX6rN83oDB51oK/view?usp=sharing)

**Senior College Parent Night** - September 27th 7pm High School Theatre

● Director of Counseling, Dan Doherty, will provide an overview of the college process and answer any questions parents may have.

#### **Financial Aid Night -** November 27th 7pm - HS Theatre

- Molloy College Financial Aid Counselor will review how to complete the FAFSA and answer any financial aid questions.
- The FAFSA is not being released until December this year.

### **College Visits**

College reps are returning to North Shore in-person!

[2023 College Visits](https://docs.google.com/spreadsheets/d/1ieHaSA3YcTUmOzSWLxZnXuLdrI9qOAB4OO_UnPaUpNE/edit?usp=sharing)

Sign up on Naviance

Check with your teacher

Come with questions!

Mini College Fairs: Sept. 18th and Oct. 2nd 1-2:30pm outside cafeteria

### **Transcripts**

### Transcripts are available on the Infinite Campus portal

Click - More - Backpack - 2023-2024

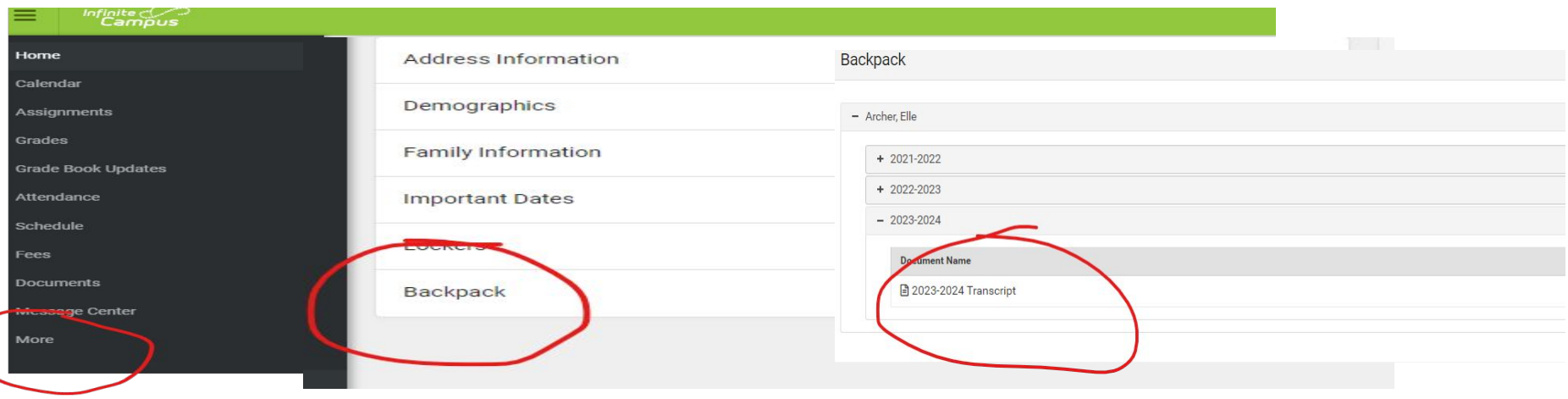

### **Good luck!**

Your counselor will be with you every step of the way on your journey beyond North Shore. Reach out often, ask for help, let us know how it's going! It's been a long road, but we want to help you enjoy rest of the ride!

North Shore Counseling Department

516-277-7030